### **ARBİS'e ORCID ID ve Researcher ID Ekleme**

#### **1. ADIM**

<https://arbis.tubitak.gov.tr/> adresinden "ARBİS'e Giriş" yaparak kimlik bilgilerinizi doğrulayınız.

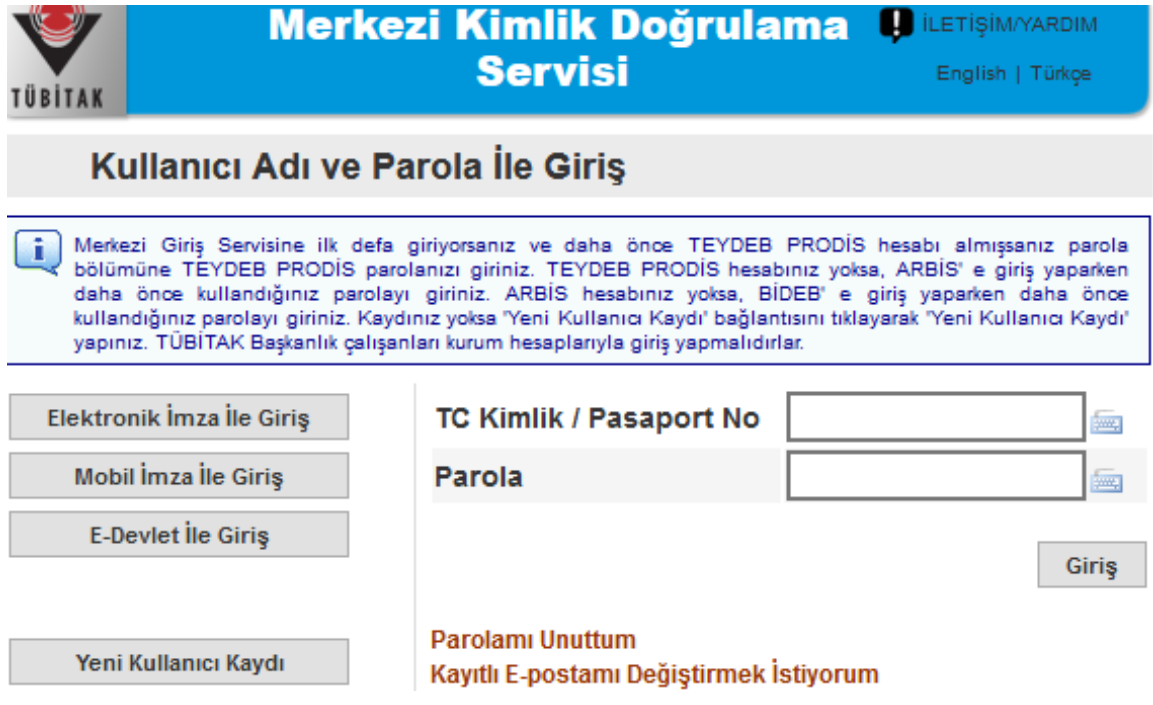

### **2. ADIM**

Gelen ekranda yer alan "Araştırmacı Dijital Kimlik Bilgileri" bağlantısına tıklayınız.

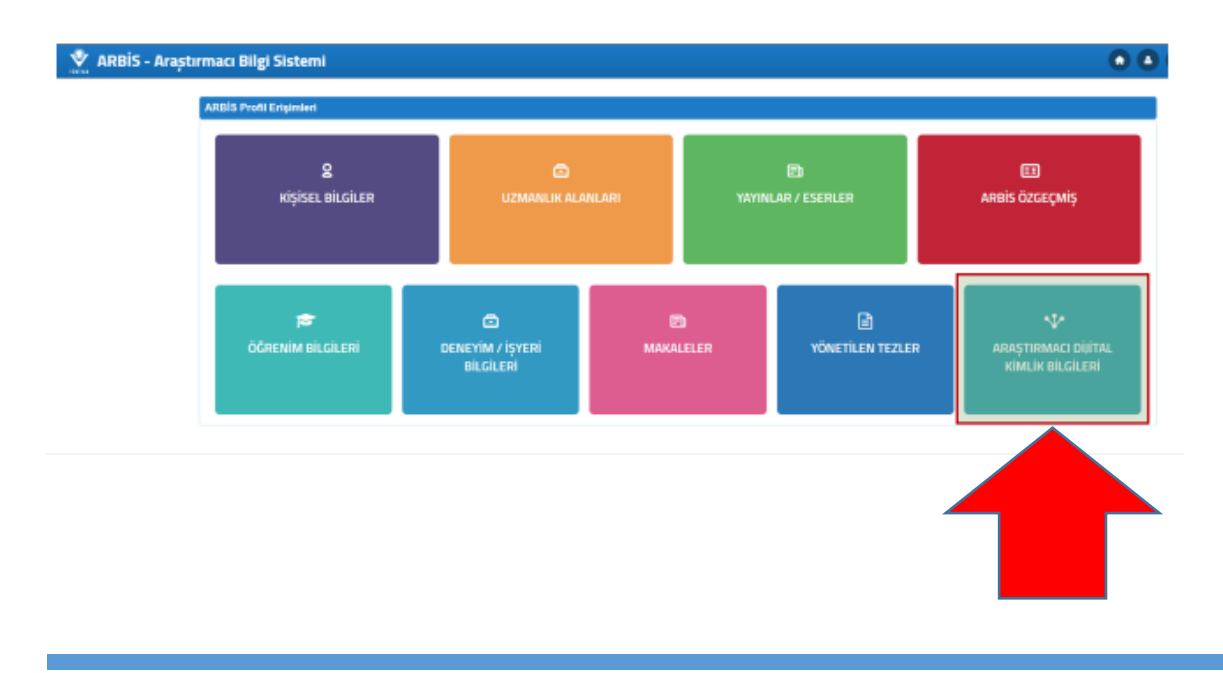

# **3. ADIM**

Açılan sayfada yer alan "Araştırmacı Dijital Kimlik Bilgisi Ekle" sayfasına geçiniz.

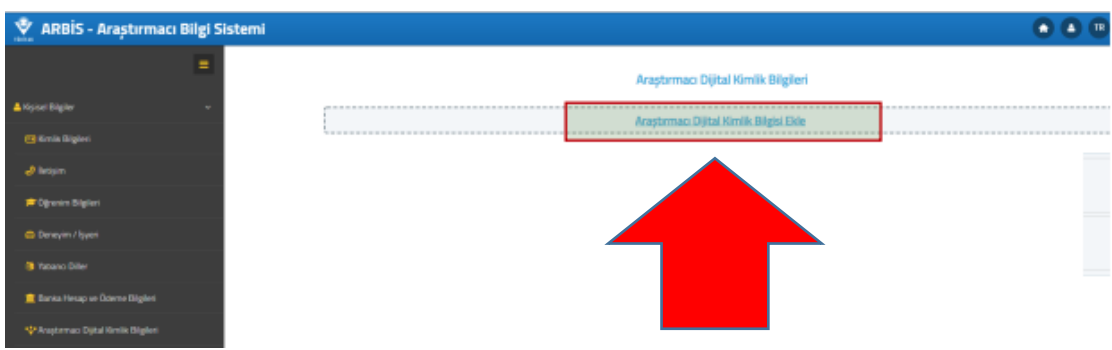

# **4. ADIM**

Eklemek istediğiniz ID türünü seçerek numaranızı giriniz.

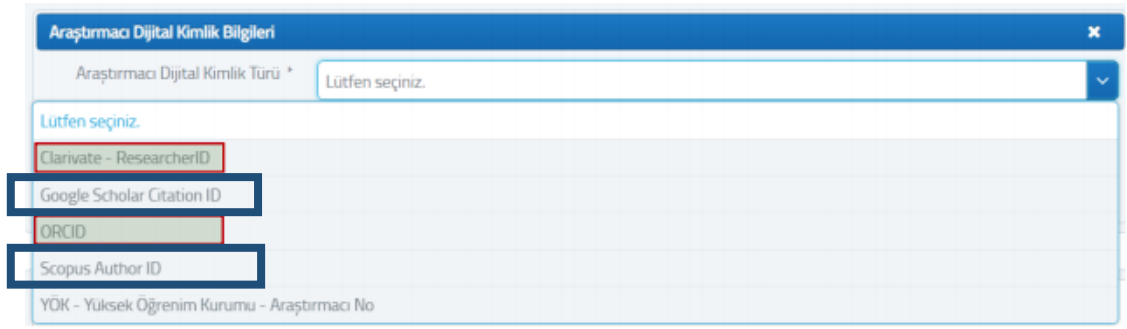